## Some mathematical, statistical and logical functions in excel

| $e^{-1.5}$      | =EXP(-1.5)       | 0.22313016  |
|-----------------|------------------|-------------|
| log(25)         | =LOG(25)         | 1.397940009 |
| ln(25)          | =LN(25)          | 3.218875825 |
| $\binom{10}{2}$ | =COMBIN(10,2)    | 45          |
| $\sqrt{25}$     | <b>=SQRT(25)</b> | 5           |
| -10             | =ABS(-10)        | 10          |
| 3 <sup>2</sup>  | =POWER(3,2)      |             |
|                 | =3^2             | 9           |

## Some Examples on the Statistical Function

## **Example**

Suppose we are interested in the number of children that a Saudi woman has and we take a sample of 20 women and obtain the following data on the number of children

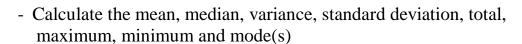

To achieve this in excel put the data in a column (A2:A21) or raw and use the following commands

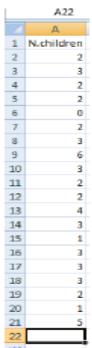

| Total         | =SUM(A2:A21)      |                   | 52       |
|---------------|-------------------|-------------------|----------|
| Mean          | =AVERAGE(A2:A21)  |                   | 2.6      |
| Median        | =MEDIAN(A2:A21)   |                   | 2.5      |
| Max           | =MAX(A2:A21)      |                   | 6        |
| Min           | =MIN (A2:A21)     |                   | 0        |
| Standard      | =STDEV(A2:A21)    | New in Excel 2010 |          |
| deviation for |                   | =STDEV.S(A2:A21)  |          |
| sample        |                   |                   | 1.353358 |
| Standard      | = STDEV P(A2:A21) | New in Excel 2010 |          |
| deviation for |                   | =STDEV.P(A2:A21)  |          |
| population    |                   |                   | 1.319091 |
| Variance for  | =VAR(A2:A21)      | New in Excel 2010 |          |
| sample        |                   | =VAR.S(A2:A21)    | 1.831579 |
| Variance for  | =VARP (A2:A21)    | New in Excel 2010 |          |
| population    |                   | =VAR.S(A2:A21)    | 1.74     |

# - Frequency <u>Table</u>

| N.children |                      | Frequency |
|------------|----------------------|-----------|
| 0          | =COUNTIF(A2:A21,"0") | 1         |
| 1          | =COUNTIF(A2:A21,"1") | 2         |
| 2          | =COUNTIF(A2:A21,"2") | 7         |
| 3          | =COUNTIF(A2:A21,"3") | 7         |
| 4          | =COUNTIF(A2:A21,"4") | 1         |
| 5          | =COUNTIF(A2:A21,"5") | 1         |
| 6          | =COUNTIF(A2:A21,"6") | 1         |

- Probability distributions If  $X \sim N(2,7)$ , then Calculate

| P(X < 1.5)          | =NORMDIST(1.5,2,7,TRUE) | 0.471528 |
|---------------------|-------------------------|----------|
| P(X < k) = 0.25, k? | =NORMINV(0.25,2,7)      | -2.72143 |

## **Example on the Logical Functions**

Use if statement to print the status of the student ( $Pass \ge 60, Fail < 60$ ). In creation exam using the following marks

|    |       | <u>, 8</u>                |       |
|----|-------|---------------------------|-------|
|    | A     |                           |       |
| 1  | Marks | Function                  | Grade |
| 2  | 70    | =IF(A2<60,"Fail","Pass")  | Pass  |
| 3  | 85    | =IF(A3<60,"Fail","Pass")  | Pass  |
| 4  | 83    | =IF(A4<60,"Fail","Pass")  | Pass  |
| 5  | 25    | =IF(A5<60,"Fail","Pass")  | Fail  |
| 6  | 80    | =IF(A6<60,"Fail","Pass")  | Pass  |
| 7  | 98    | =IF(A7<60,"Fail","Pass")  | Pass  |
| 8  | 80    | =IF(A8<60,"Fail","Pass")  | Pass  |
| 9  | 72    | =IF(A9<60,"Fail","Pass")  | Pass  |
| 10 | 42    | =IF(A10<60,"Fail","Pass") | Fail  |
| 11 | 32    | =IF(A11<60,"Fail","Pass") | Fail  |